### **Veritas** Discovery Accelerator™ 12.4 £් 使用要点

Veritas 支持网站中提供本文档的最新版本,网址为:<https://www.veritas.com/docs/100042569>。

有关该版本(包括所有修补程序)的最新消息,请订阅 <https://www.veritas.com/docs/100042567>。

本文档将介绍 Veritas Discovery Accelerator 12.4 的新增功能。

如果您要对 Discovery Accelerator 执行全新安装, 请按照 安装指南中的说明操作。如果您要执行升级, 请按照 升级说明中的说明操作。这些文档位于 Discovery Accelerator 介质上的 Veritas Enterprise Vault Discovery Accelerator\Documentation\English 文件夹中。

## 目录

- [Discovery Accelerator 12.4](#page-0-0) [的新增功能](#page-0-0)
- [Discovery Accelerator 12.4](#page-0-1) [变更内容](#page-0-1)
- [文档](#page-1-0)

## <span id="page-0-0"></span>**Discovery Accelerator 12.4** 的新增功能

支持 **Azure RMS** 解密

在 Discovery Accelerator 中,**"**审阅**"**窗格的**"**筛选**"**部分中包括一个名为"RMS"的新部分,可用于根据 SMTP 日记 项目的加密状态对它们进行筛选。以原始格式导出受 RMS 保护的项目或者将项目导出为 ZIP 文件时,Discovery Accelerator 会将项目以加密格式存储在 Discovery Accelerator 服务器上。

要将这些受 RMS 保护的文件解密,可以使用一种名为 EmlDecryptor.exe 的新命令行实用程序。该实用程序作为 Enterprise Vault API Runtime 安装实例的一部分安装在 Discovery Accelerator 服务器上。EmlDecryptor.exe 会将项 目的内容解密,并创建未加密版本的 EML 文件。

## <span id="page-0-1"></span>**Discovery Accelerator 12.4** 变更内容

现在,将项目导出到 **PST** 时,**Discovery Accelerator** 会将 **EML** 项目留在 **PST** 文件外。

使用 Discovery Accelerator,可将案例中的项目导出,以便脱机审阅或将这些项目作为证据出示给第三方。以原 始格式导出某些类型的项目时,可以选择将它们全部封装在一个 PST 文件中。例如, Microsoft Exchange (MSG) 这样的项目便可这样处理。在早期版本的 Discovery Accelerator 中, 对于 EML 格式的项目也可以这样操作: 如 IMAP (Internet Mail) 和 SMTP 项目。然而, 不同于可以添加到 PST 文件的其他类型的项目, EML 文件无法在 Microsoft Outlook 中正确呈现。 因此, 您将 PST 文件导入到 Outlook 中后, 会发现无法预览 EML 文件。

在 Discovery Accelerator 12.4 中, 如果您选择导出 IMAP 或 SMTP 项目, 则始终会将它们导出为单个 EML 文件, 而不是将它们添加到 PST 文件中。Discovery Accelerator 会将 EML 文件放置在输出文件夹的子文件夹中, 例 如: D:\EV\Discovery Export\Messages\IMAP (Internet Mail)或 D:\EV\Discovery Export\Messages\SMTP。 要审阅 EML 文件,请使用能够预览文件内容的替代电子邮件客 户端。

例如,假设您选择将 Microsoft Exchange、Bloomberg 和 SMTP 项目导出到 PST 文件中。Discovery Accelerator 会 将 Microsoft Exchange 和 Bloomberg 项目添加到 PST 文件中, 但会将 SMTP 项目留在该文件外。

### 不再需要 **Visual C++ 2008 SP1 Redistributable Package**

早期版本的 Discovery Accelerator 要求您在客户端和服务器计算机上安装 Microsoft Visual C++ 2008 SP1 Redistributable Package。Discovery Accelerator 12.4 无此要求。

如果您以前安装了 2008 SP1 Redistributable Package, 并且在您的客户端和服务器计算机上运行的任何其他应用 程序都不需要它,则您可以将它卸载。

# <span id="page-1-0"></span>文档

Discovery Accelerator 介质上的 Veritas Enterprise Vault Discovery Accelerator\Documentation 文 件夹中提供 Discovery Accelerator 文档的英语版、日语版、简体中文版和繁体中文版。您也可以在 Veritas [文档](https://www.veritas.com/content/support/en_US/DocumentBrowsing.html?product=Enterprise%20Vault) [库](https://www.veritas.com/content/support/en_US/DocumentBrowsing.html?product=Enterprise%20Vault)中找到该文档的 PDF 和 HTML 格式。

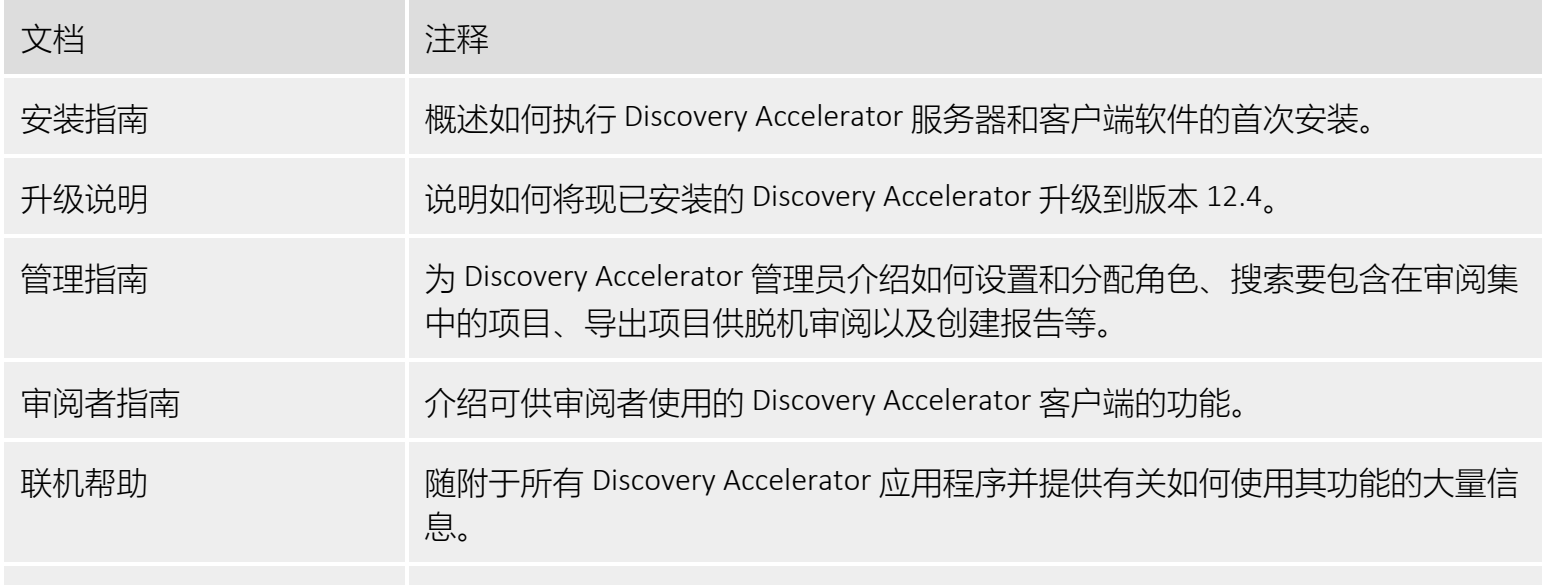

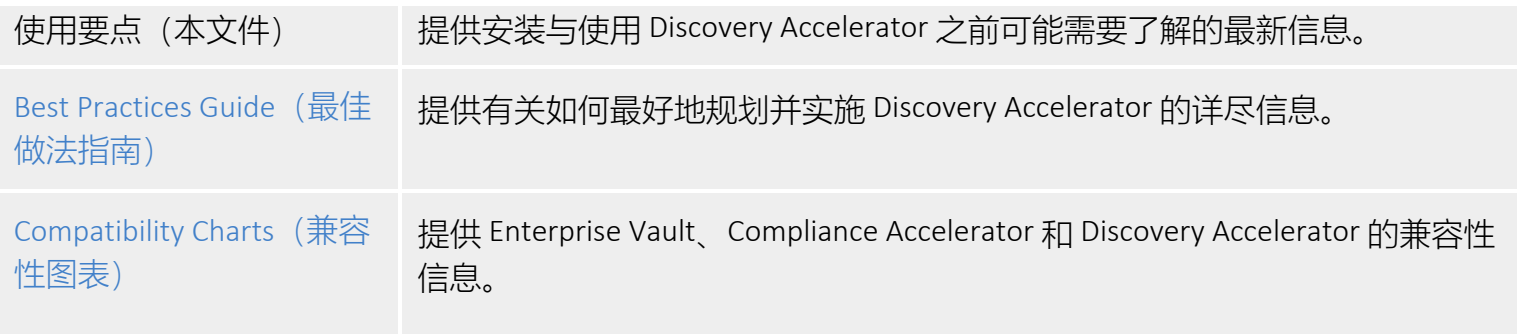

### 白皮书

### Veritas 支持网站上的以下白皮书提供有关所选 Discovery Accelerator 功能的更多信息。

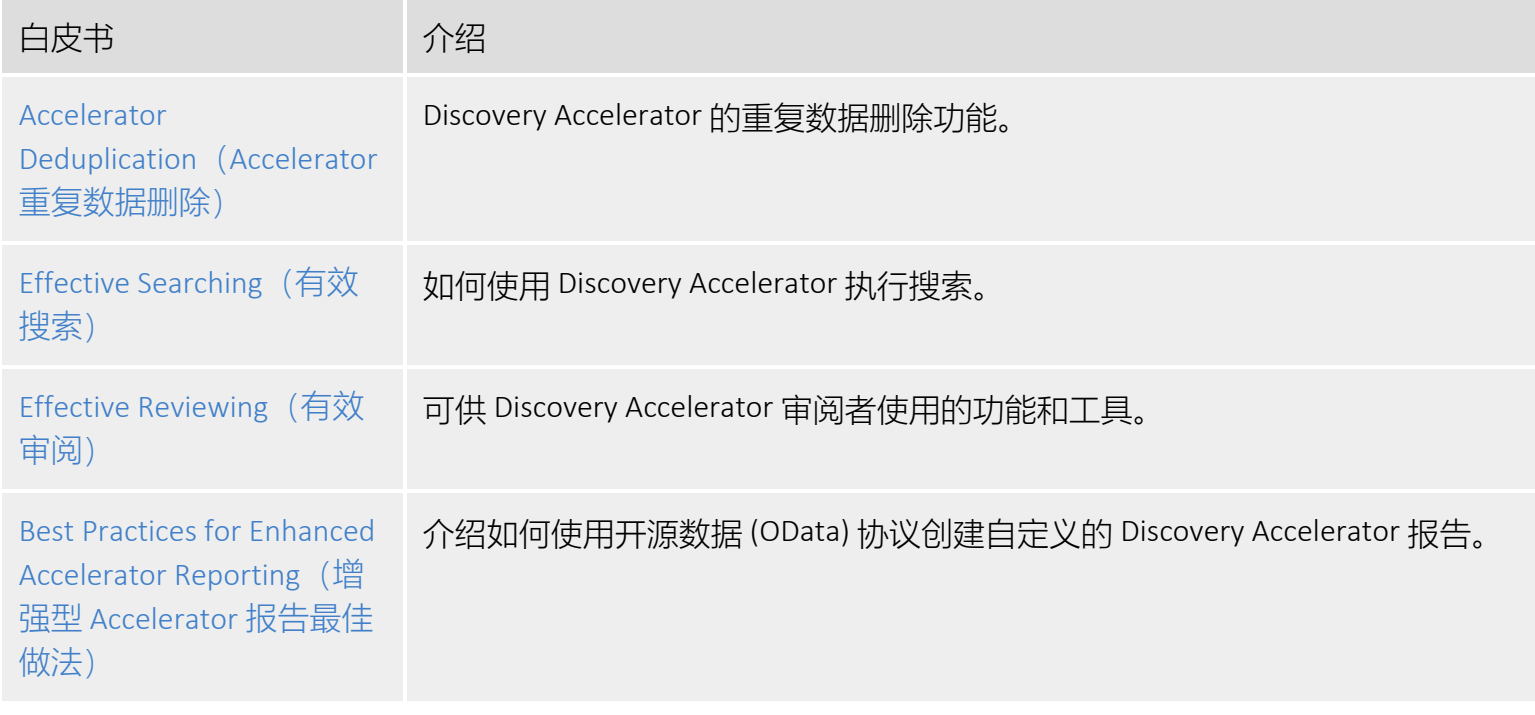

## 法律声明

Copyright © 2018 Veritas Technologies LLC. © 2018 年 Veritas Technologies LLC 版权所有。All rights reserved. 保留所有权利。

Veritas、Veritas 徽标、Enterprise Vault、Compliance Accelerator 和 Discovery Accelerator 是 Veritas Technologies LLC 或其附属公司在美国和 其他国家/地区的商标或注册商标。其他名称可能为其各自所有者的商标,特此声明。

本产品可能包含 Veritas 必须向第三方支付许可费的第三方软件(以下称"第三方程序")。部分第三方程序会根据开源或免费软件许可证 提供。本软件随附的许可证协议并未改变这些开源或免费软件许可所规定的任何权利或义务。请参考此 Veritas 产品随附的或以下链接提 供的第三方法律声明文档:

#### <https://www.veritas.com/about/legal/license-agreements>

文档中介绍的产品根据限制其使用、复制、分发和反编译/逆向工程的授权许可协议分发。未经 Veritas Technologies LLC 及其特许人(如 果存在)事先书面授权,不得通过任何方式、以任何形式复制本文档的任何部分。

本文档按"现状"提供,对于所有明示或暗示的条款、陈述和保证,包括任何适销性、针对特定用途的适用性或无侵害知识产权的暗示保 证,均不提供任何担保,除非此类免责声明的范围在法律上视为无效。Veritas Technologies LLC 不对任何与提供、执行或使用本文档相关 的伴随或后果性损害负责。本文档所含信息如有更改,恕不另行通知。

根据 FAR 12.212 定义, 授权许可的软件和文档被视为"商业计算机软件", 享有适用的 FAR 第 52.227-19 节"Commercial Computer Software -Restricted Rights"(商业计算机软件 - 受限权利)和 DFARS 第 227.7202 节及后续"Commercial Computer Software and Commercial Computer Software Documentation"(商业计算机软件和商业计算机软件文档)中定义的适用受限权利和任何后续规定,而不论 Veritas 是在本地还 是以托管服务的形式提供这些软件和文档。美国政府仅可根据本协议的条款对授权许可的软件和文档进行使用、修改、复制发布、执 行、显示或披露。

Veritas Technologies LLC 500 E Middlefield Road Mountain View, CA 94043

[https://www.veritas.com](https://www.veritas.com/)